**2**

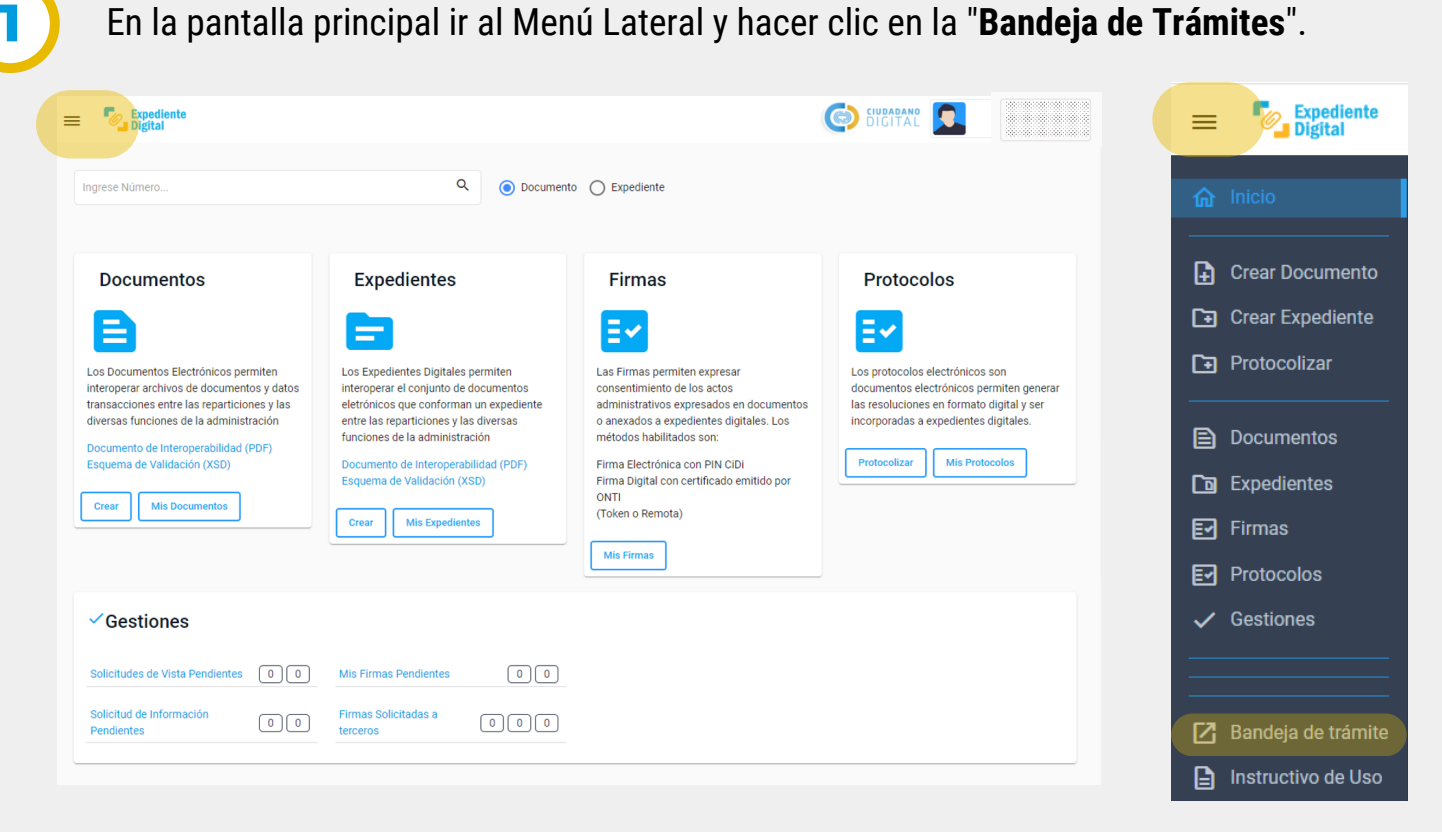

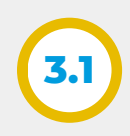

**3**

Esta sección permite **buscar trámites** según aplicación de diversos criterios de búsqueda como por ejemplo, área donde se encuentran, filtro por fechas, si es expediente digital, tipo de soporte, etc. Además es posible **exportar los resultados** en formato Excel.

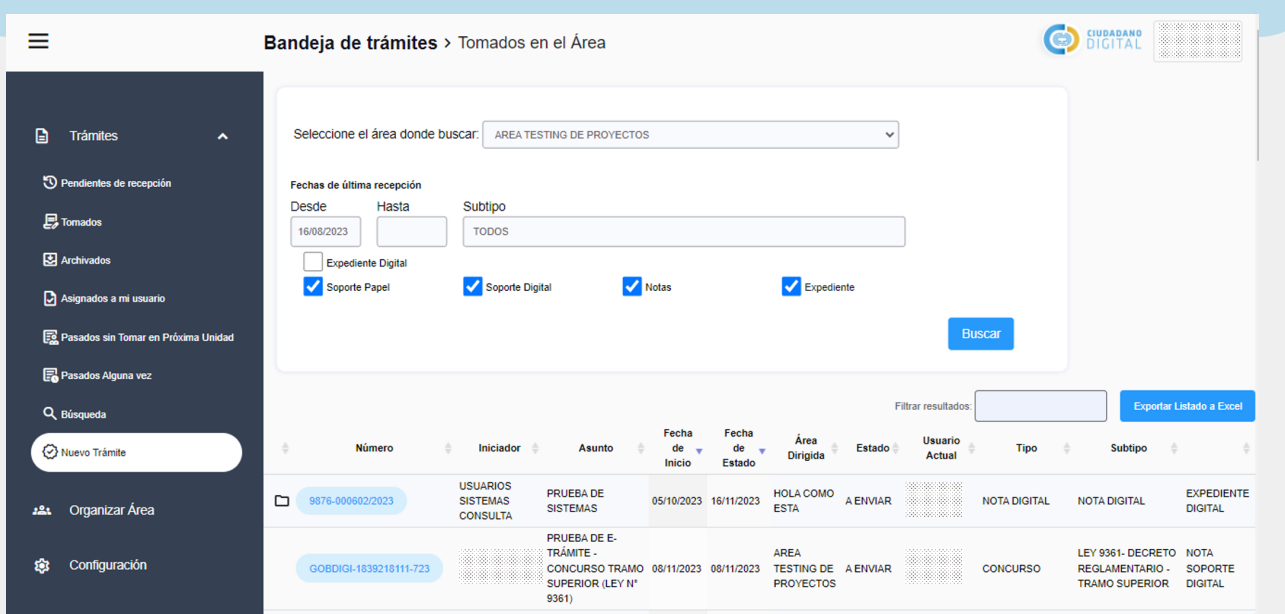

En la pantalla principal ir al Menú Lateral y hacer clic en la "**Bandeja de Trámites**".

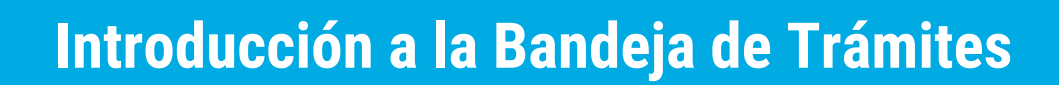

En la pestaña **"Trámites"** hay alternativas para:

- Filtrar y buscar de trámites según los criterios: pendientes de recepción, tomados, archivados, asignados a mi usuario, pasados sin tomar en próxima unidad y pasados alguna vez por el área.
- Realizar búsquedas con datos específicos, por ejemplo N° de trámite, sticker, área, etc.
- Crear un nuevo trámite.

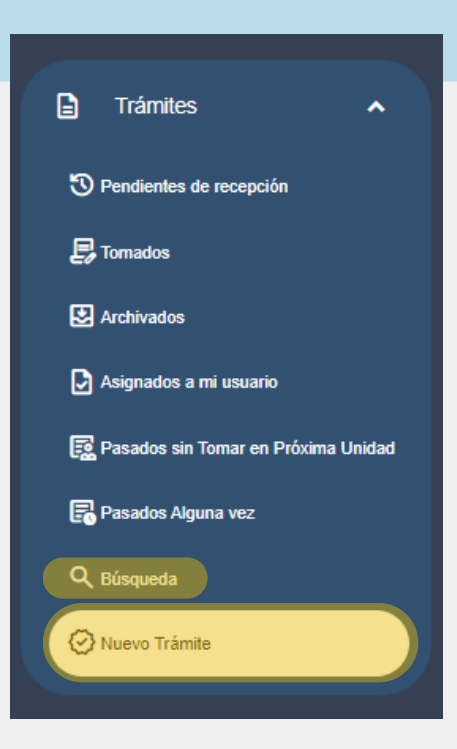

Al ingresar, se muestra la pantalla principal que está compuesta por:

- Encabezado de bandeja correspondiente.
- Barra de menú de opciones de trámites y de configuración.
- Panel de filtros y búsquedas.
- Grilla de trámites.

**Expediente** 

**Digital** 

En el **menú lateral** se podrán visualizar la opciones: Trámites, Organizar Área y Configuración.

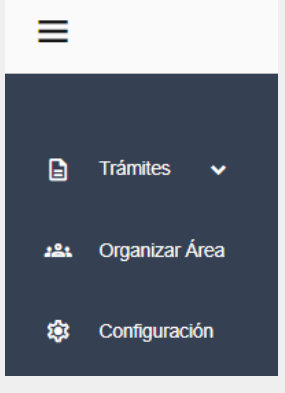

*Nota: para más información consultar instructivo ¿Cómo crear un trámite desde la Bandeja de Trámites de Expediente Digital?*

Secretaría de **INNOVACION E INFRAESTRUCTURA DE LA GESTION** 

Ministerio de\_ **ECONOMÍAY GESTIÓN PÚBLICA** 

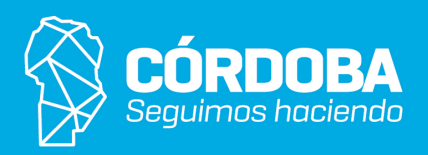

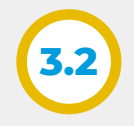

**Expediente** 

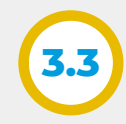

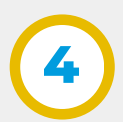

**5**

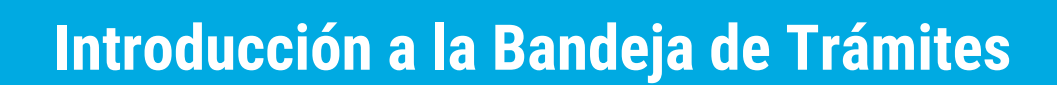

Luego de establecer y definir los parámetros para filtrar, hacer clic en el botón de **Buscar** y automáticamente los resultados aparecerán en la **grilla de trámites** que se describe a continuación.

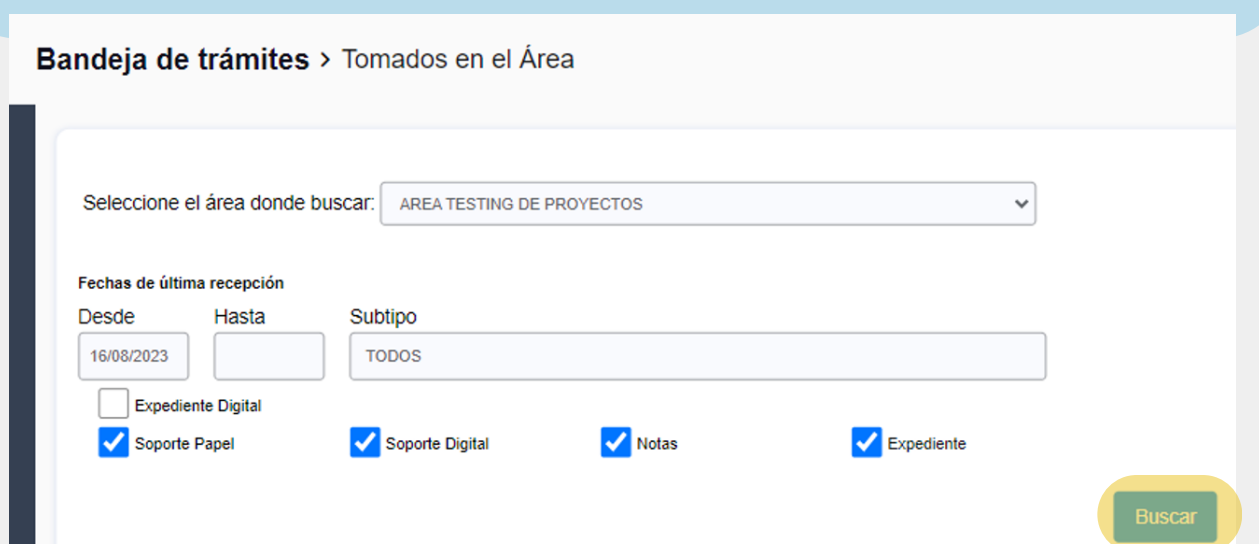

Al ingresar, en primera instancia se debe seleccionar el área correspondiente en la cual se van a realizar los cambios en el menú desplegable de Área de la Organización, y luego gestionar los roles y permisos de los agentes con el panel de Integrantes del Área.

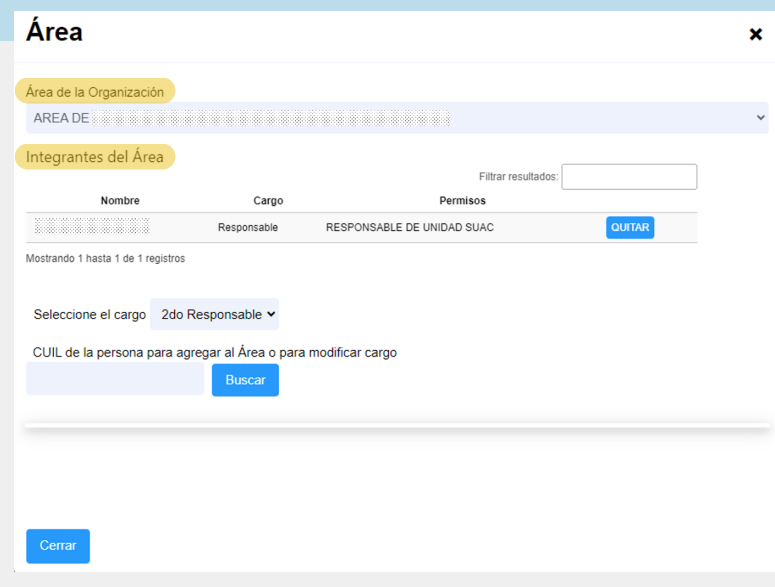

La pestaña **configuración** permite seleccionar **modos de visualización** de los botones una vez que el agente ingresa a un trámite determinado.

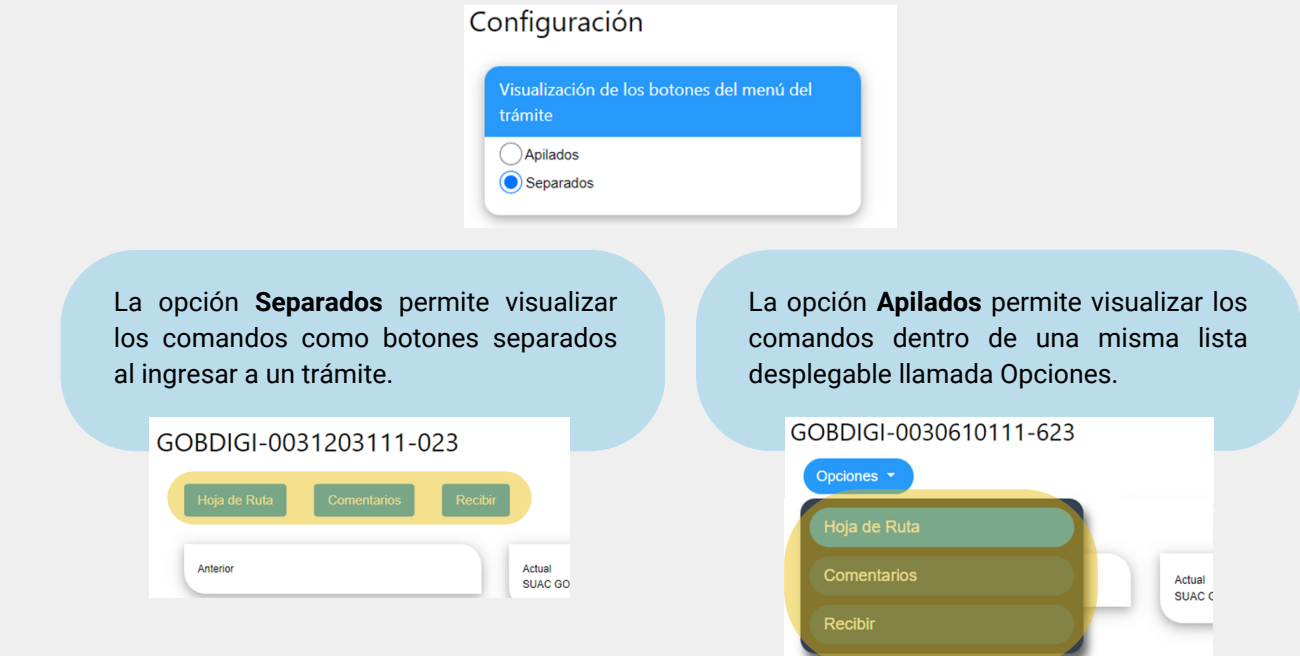

En el **panel de filtros y búsqueda** se pueden establecer y aplicar múltiples criterios para realizar búsquedas y localizar determinados trámites, los parámetros/atributos que se pueden definir son:

- Áreas.
- Fechas de derivación, recepción, archivado, última derivación, última recepción, tratamiento en el área (dependerá del criterio seleccionado en el menú lateral).
- Subtipos.
- Expedientes digitales.
- Soporte (papel o digital).
- Naturaleza/formato de trámite (notas o expediente).
- 

La **grilla de trámites** muestra los resultado que se obtienen al realizar una búsqueda utilizando el menú de opciones de la pestaña trámites y el panel de filtros. Además cuenta con una barra de búsqueda para filtrar los resultados de la grilla y un botón para exportar los datos que contiene la grilla.

Para acceder a un determinado trámite de la lista hacer clic sobre la etiqueta del número de trámite correspondiente y automáticamente se abre una ventana para realizar gestiones en el mismo.

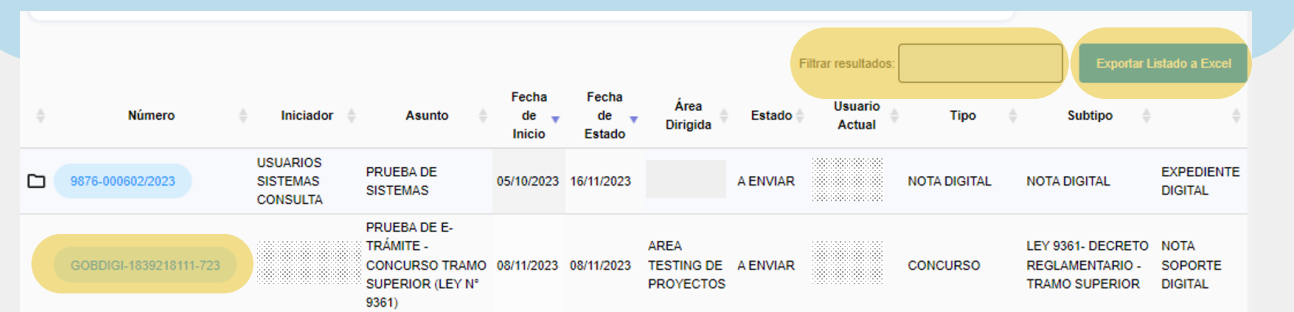

Secretaría de **INNOVACION E INFRAESTRUCTURA DE LA GESTION** 

Ministerio de\_ **ECONOMÍAY GESTIÓN PÚBLICA** 

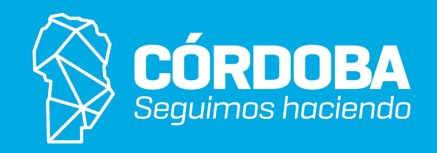

La pestaña "**Organizar Área**" permite administrar roles y permisos de los agentes (alta, baja o modificación).

*Nota: solo pueden realizar cambios en un área determinada aquellos agentes que tengan roles de responsables o responsables segundos.*